# **SOKIA SET500**

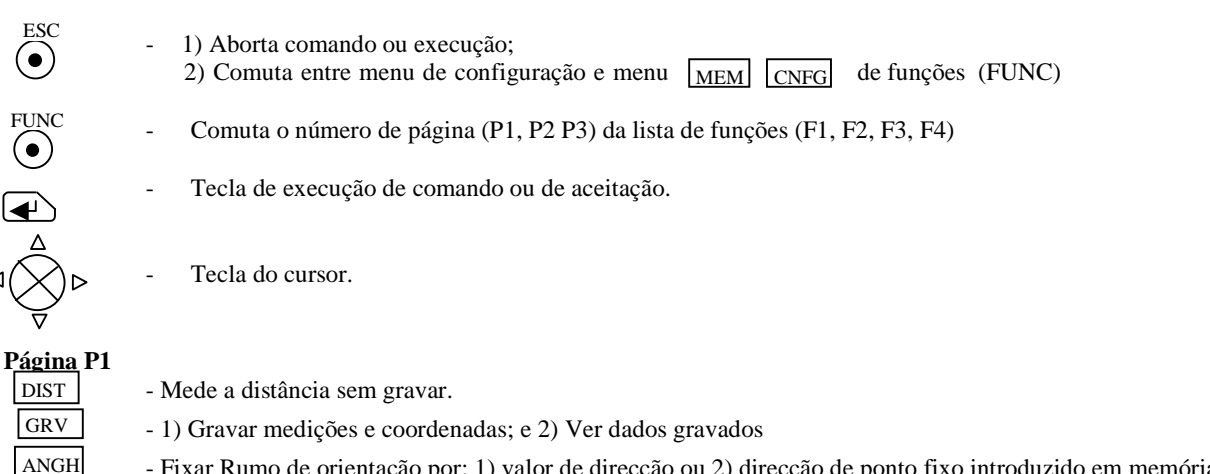

- Fixar Rumo de orientação por: 1) valor de direcção ou 2) direcção de ponto fixo introduzido em memória
- Introduzir alturas de instrumento e alvo

### **Página P2**

ALT

ESC<br>  $\bigodot$ 

FUNC

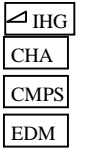

- Comuta display, entre ângulos/distância e componentes da distância
- Mostra medições e coordenadas do ponto visado
- Mostra bolha digita de calagem instrumental e componentes de inclinação
- Parametrizar distânciómetro (prisma, const., Temp., Press.,)

#### **Página P3**

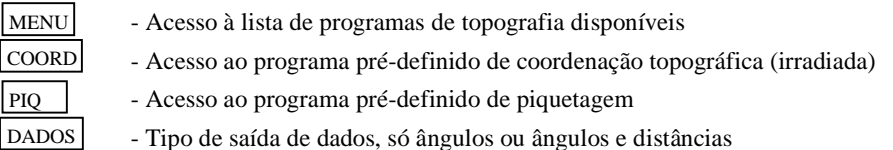

Gravação de dados: A opção GRV permite gravar diferentes tipos de dados: 1) ângulos/distâncias; 2) só ângulos; 3) Coord.; e 4) Coord. da Estação. Em 1), 2) e 3) regista a altura do instrumento e as medições do ponto visado; em 4) regista a altura do instrumento e as coordenadas do ponto estacionado.

#### **Procedimentos Operativos**

#### **POLIGONAL**

- 1) Configurar o EDM (Press. e Temp) e selecionar o Trabalho (JOBn) em MEM;
- 2) Verificar a calagem da bolha em CMPS (pág. 2);
- 3) Gravar Coordenadas da Estação em  $\overline{GRV}$  com: M0=0.0; P0=0.0; C0=0.0; Nome Pt e AltIns;
- 4) Introduzir em  $\boxed{\text{ALT}}$  a altura do Alvo;
- 5) Visar atrás e gravar Ang/Dist em GRV, modo AUTO;
- 6) Introduzir em  $\lbrack \text{ALT} \rbrack$  a altura do Alvo.
- 7) Visar à frente e gravar Ang/Dist  $\boxed{\text{GRV}}$ , modo AUTO;
- 8) Mudar de estação e começar em 2),.

## **LEVANTAMENTO PORMENOR**

- 1) Configurar o EDM (Press. e Temp.)
- 2) Gravar "Coordenadas da Estação" em GRV | com: M; P; C; Nome Pt e AltIns;
- 3) Fixar a orientação do giro em ANGH, com 0<sup>°</sup> ou com o Rumo;
- 4) Introduzir em  $\boxed{\text{ALT}}$  a altura do Alvo;
- 5) Fixar o Rumo em ANGH
- 6) A -Visar e gravar Ang/Dist  $GRV$ , modo AUTO;
- B Visar e gravar Coordenadas GRV |;
- 7) Repetir 2), 3), 4), 5) em novas estações.

#### **DESCARREGAR DADOS:** Com o program **SOKIA/ProLink** a partir de **Start/Programs**: 1) escolher a opção **Receive**; 2) definir directório e nome de ficheiro; 3) enviar Obra a partir do SET500 na opção MEM